### Merchant Technical documentation

### Getting Started Guide

### VIPPS Online Version 1.0 via Netaxept

VIPPS is a digital wallet payment solution for Buyers to pay through their mobile for online stores. With VIPPS, Merchant can allow their customers to pay purchases in their online store with their payment cards via VIPPS app

If Merchant have a working Netaxept API integration and a valid acquiring agreement for card payments, you are most likely able to take VIPPS in use via Netaxept only by activating the payment method in question in Netaxept Admin. Otherwise, please contact first Nets Sales for your country or your contact person at Nets, and visit our technical site at <https://shop.nets.eu/fi/web/partners></u> for more information about the general API integration.

This document guides you through the process of activating and implementing VIPPS as a payment method via Netaxept. Please forward this guide to the stakeholder responsible for the technical API implementation at your online store, if necessary.

For any issues concerning the activation or implementation of VIPPS via Netaxept, please contact Netaxept Customer Support for your country <https://shop.nets.eu/web/partners/contact>

### **Table of Contents**

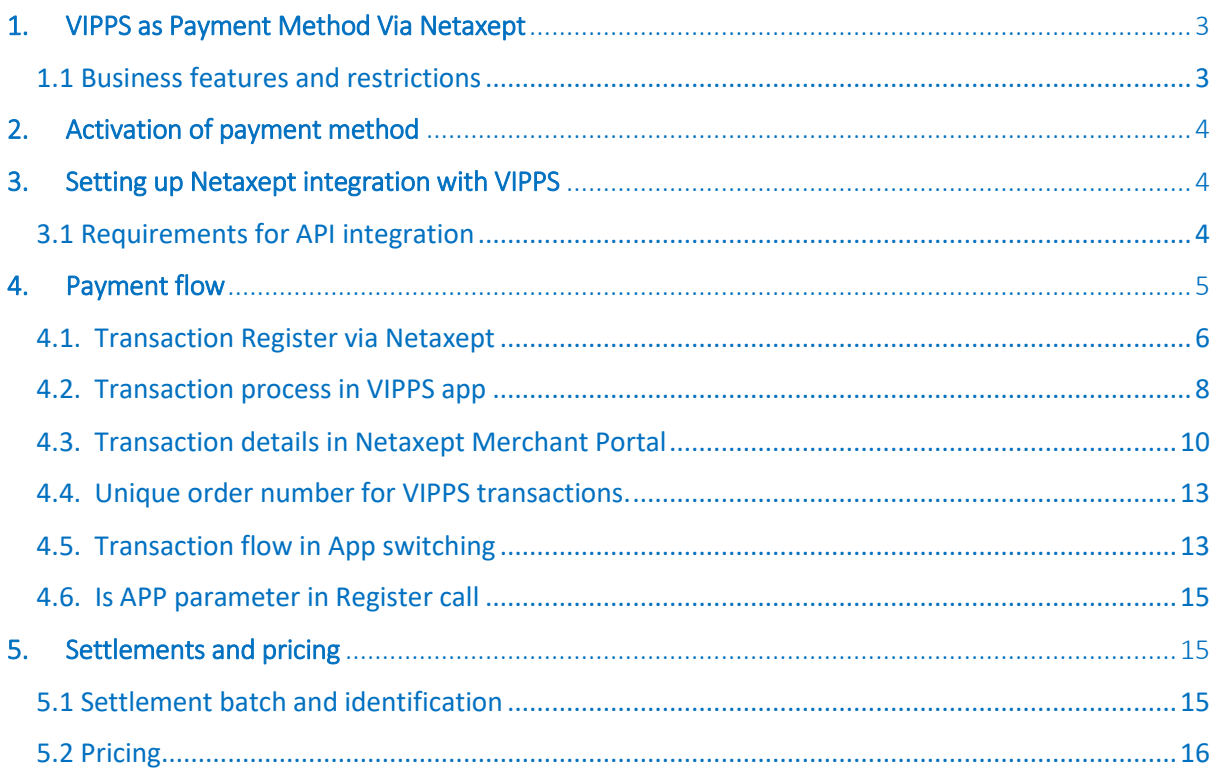

### <span id="page-2-0"></span>1. VIPPS as Payment Method Via Netaxept

VIPPS is a digital wallet Payment Method solution for Buyers to pay through their mobile for online stores. With VIPPS, Merchant can allow their customers to pay their purchases with their payment cards via VIPPS app in their online store.

#### <span id="page-2-1"></span>1.1 Business features and restrictions

Below are the list of features and restrictions Merchant to take note, when using VIPPS via Netaxept.

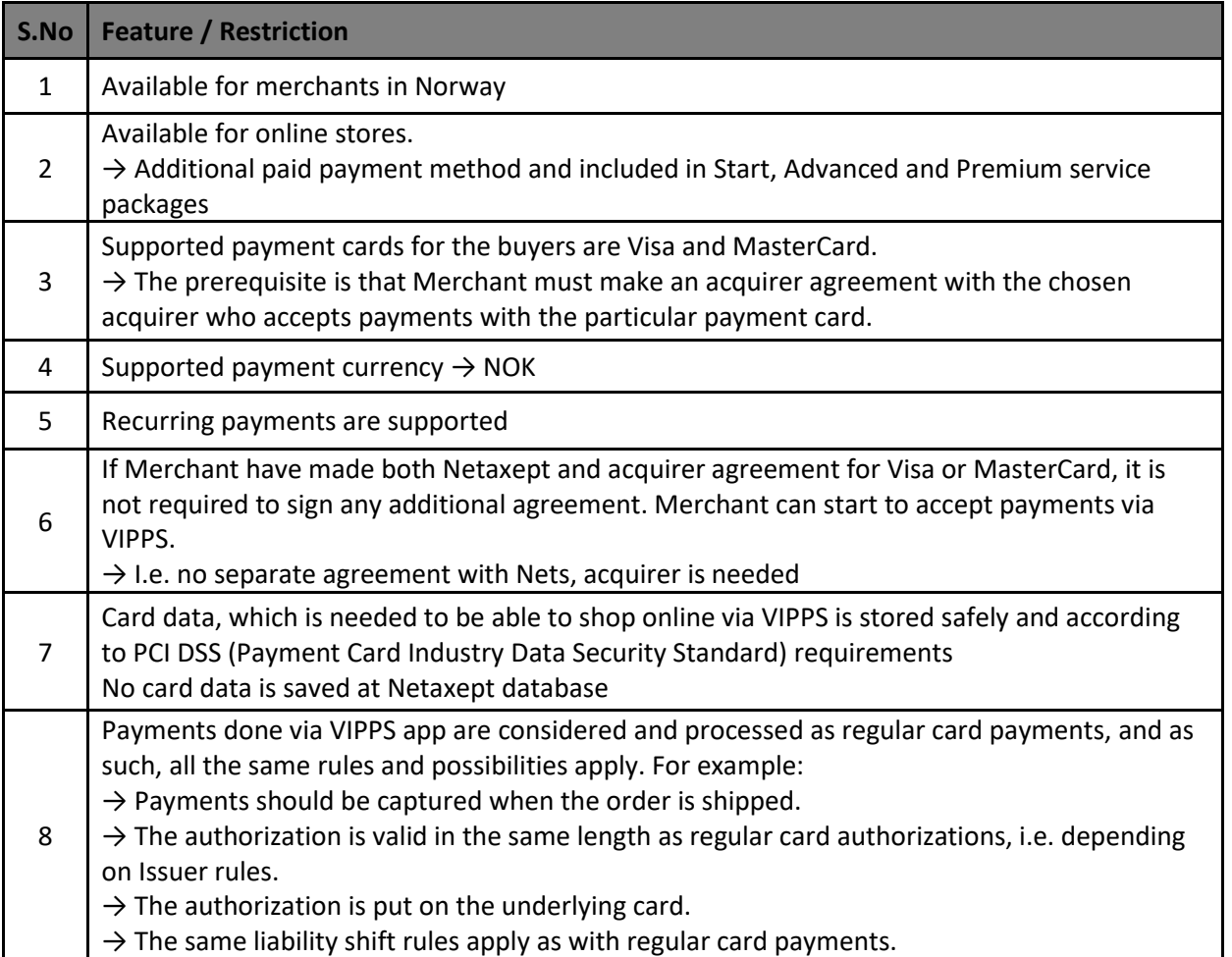

### <span id="page-3-0"></span>2. Activation of payment method

Merchant can set up VIPPS through Netaxept Admin. The Merchant is responsible for activating the payment method and ensuring that all information entered are correct.

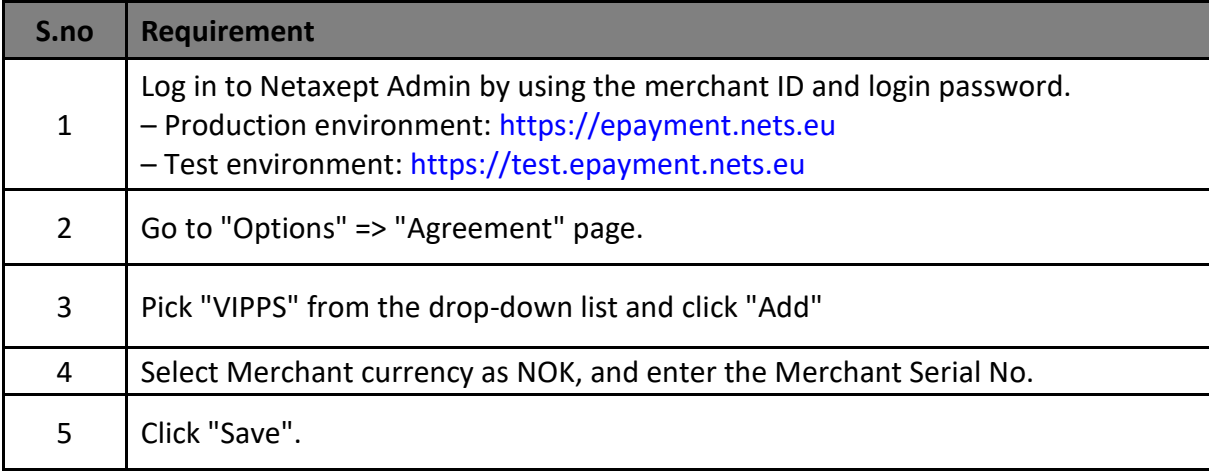

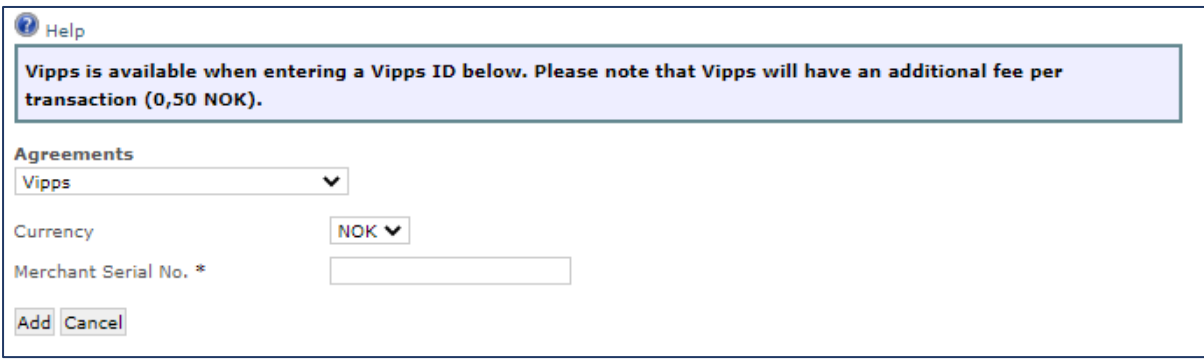

If Merchant have already both Netaxept and acquirer agreement for Visa or MasterCard in place, they don't need to make any additional agreement and is able to accept payments via VIPPS online. I.e. no separate agreement with Nets & acquirer is needed.

### <span id="page-3-1"></span>3. Setting up Netaxept integration with VIPPS

#### <span id="page-3-2"></span>3.1 Requirements for API integration

If Merchant has a working Netaxept API integration, they don't necessarily need to do any technical changes in their online store implementation and start accepting card payments via VIPPS online. However, to be sure everything works as expected it is highly

recommended that you check the following technical requirements before going live with VIPPS Online.

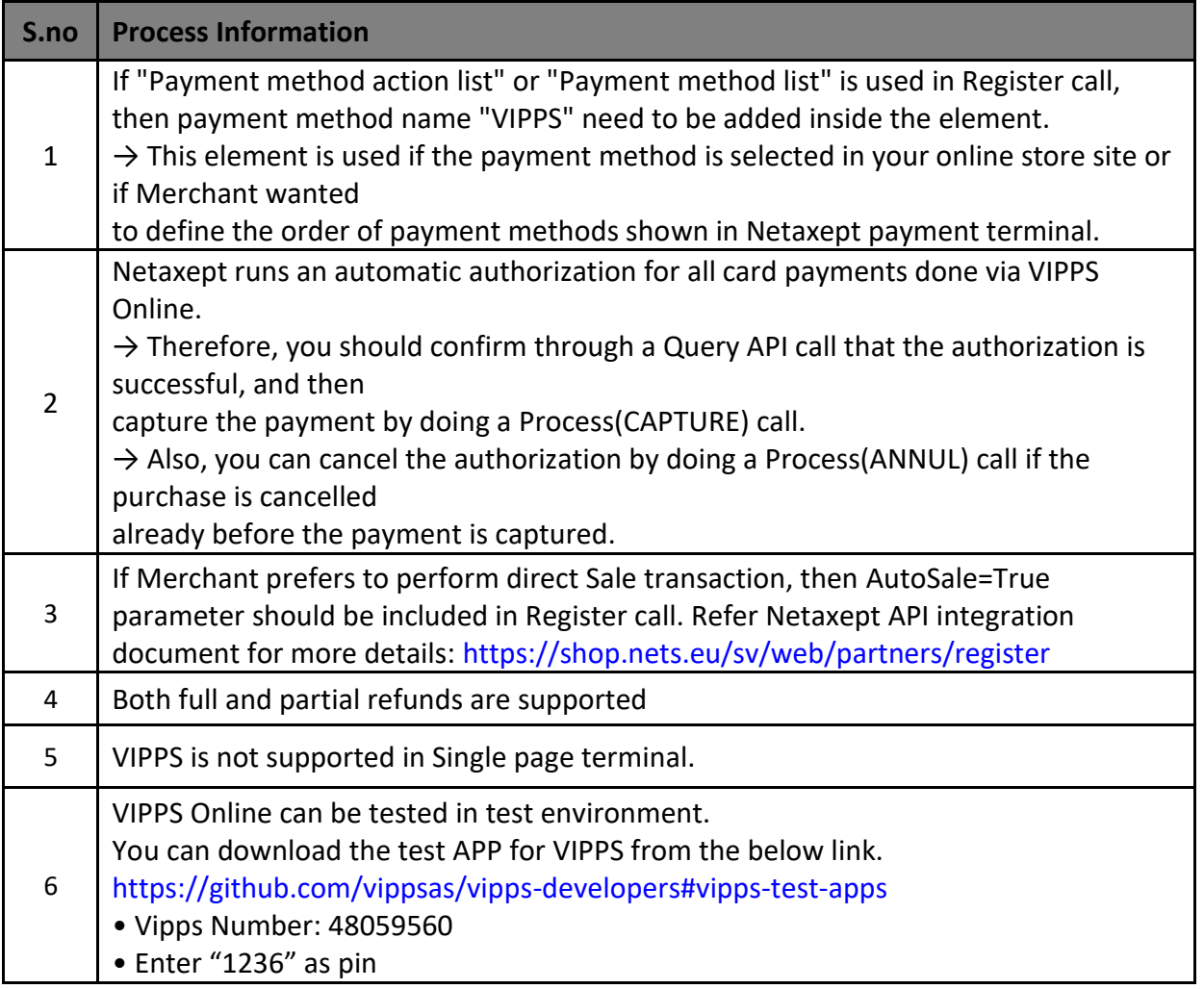

### <span id="page-4-0"></span>4. Payment flow

Payment flow of the successful VIPPS payment goes as follows.

The prerequisite is that the buyer has downloaded the VIPPS app in their mobile phone and added one or more payment card(s) that can be used for payments via VIPPS when shopping online.

Besides card data, mobile phone number needs to be registered into the app and the buyer needs to select which card(s) they want to use for online payment purposes.

#### <span id="page-5-0"></span>4.1. Transaction Register via Netaxept

- 1. When the buyer is shopping online and is moving to the payment phase, send the "Register" call to Netaxept. Depending on your technical API implementation, the payment method will be selected either in your online store site or in Netaxept payment terminal.
	- $\checkmark$  If the buyer chooses the payment method in your online store site, include "VIPPS" parameter in "Payment method action list" element in the "Register" call.
	- $\checkmark$  If the payment method is selected in Netaxept payment terminal, "VIPPS" option is shown in the terminal page together with the other payment methods.

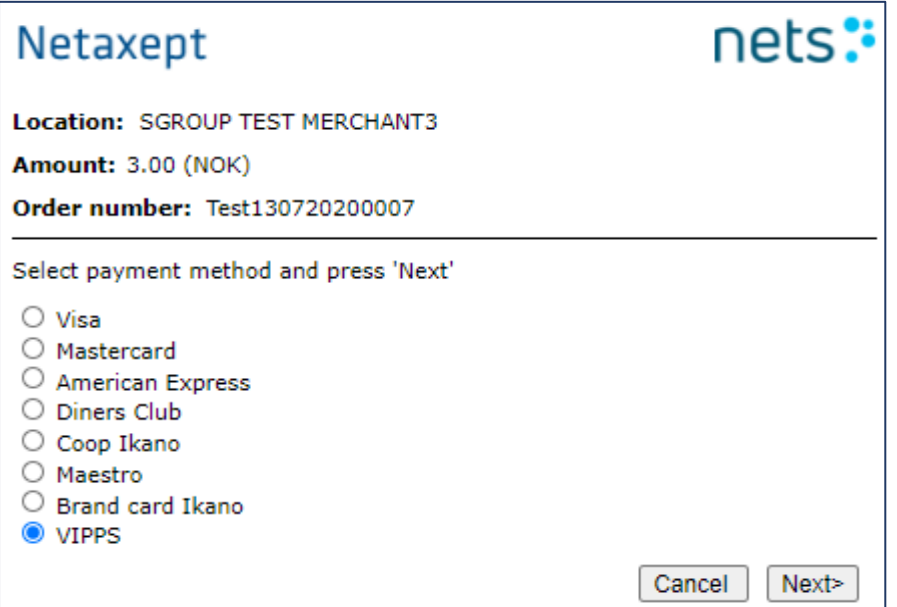

2. After chosen "VIPPS", Netaxept forwards the payment to VIPPS site where the buyer is asked to enter their mobile phone number registered in VIPPS app

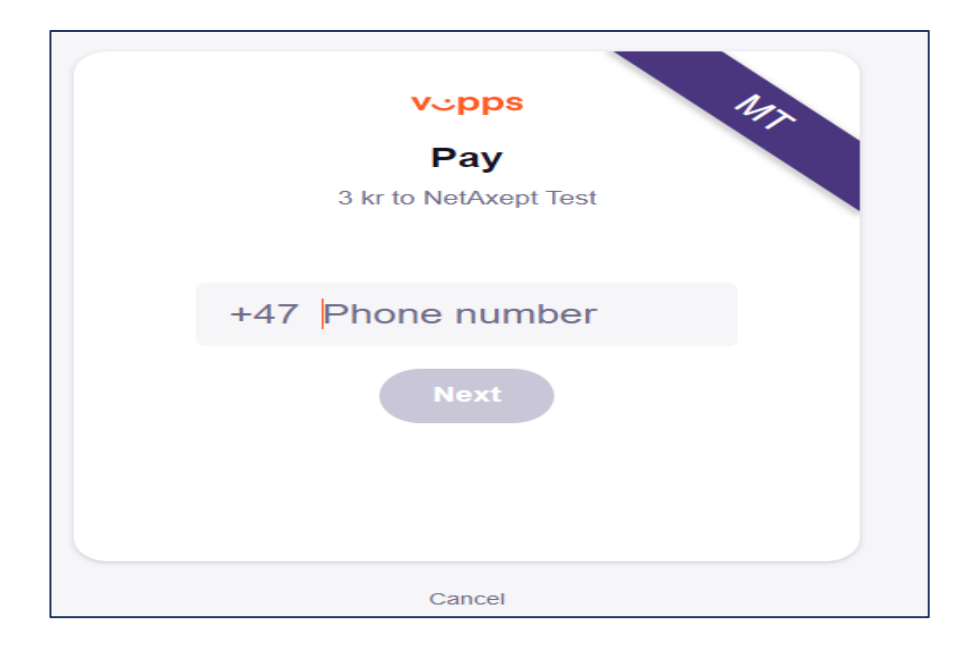

3. User to Enter their mobile Phone number

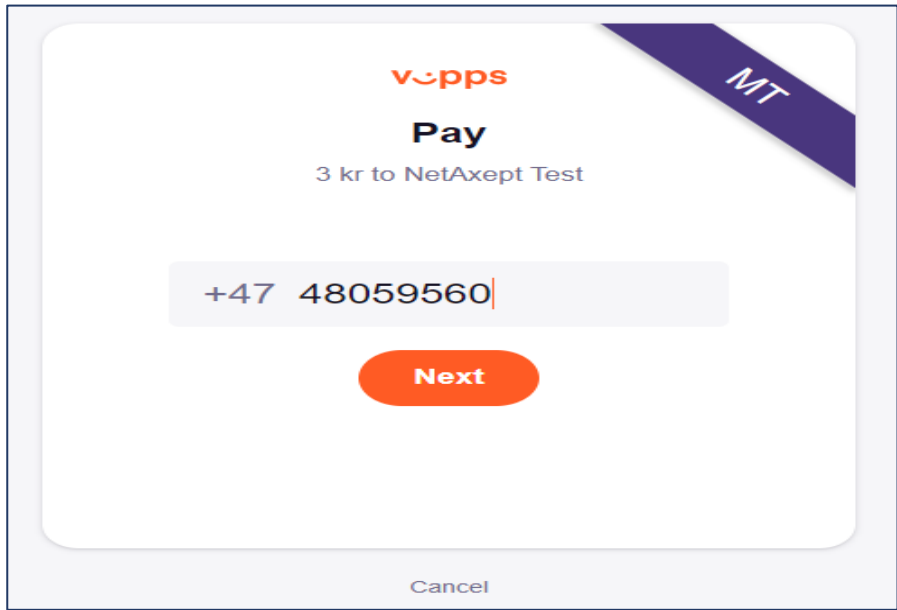

4. Transaction request has been sent to VIPPS app and buyer has 5 minutes to approve the transaction .

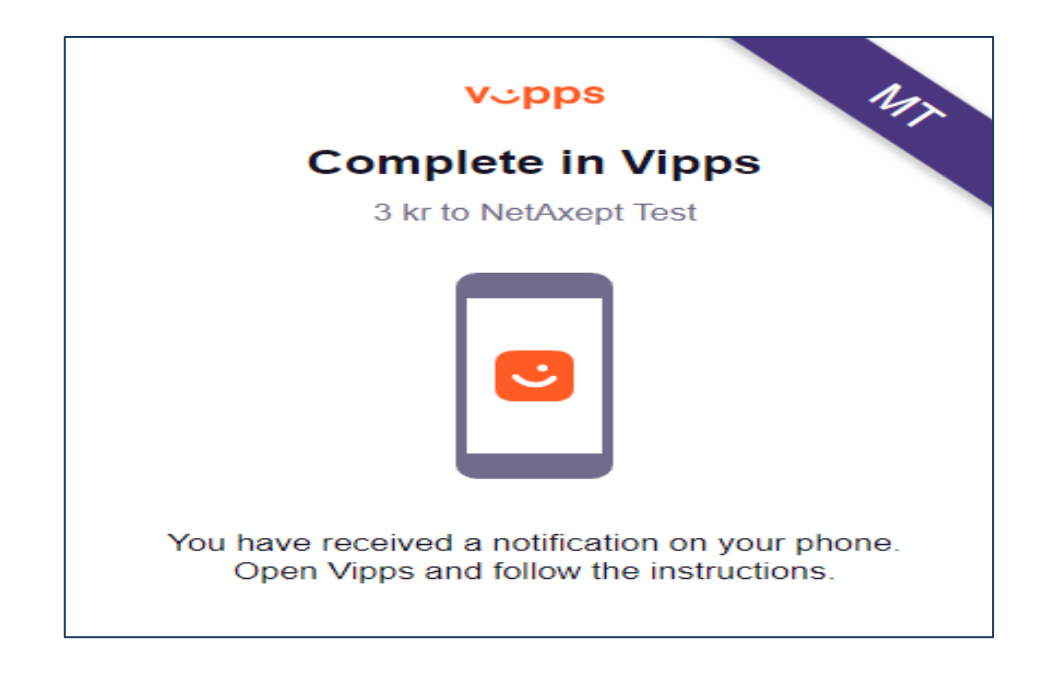

#### <span id="page-7-0"></span>4.2. Transaction process in VIPPS app

5. a) Scenario 'browser A' -> VIPPS App -> 'browser B'. The Merchant return page should not rely on any sort of session object (e.g. a cookie), to recognise the returning customer. It should solely rely on data given in the redirect.

 b) Scenario 'browser -> VIPPS App'. If possible, the Merchant should not rely on the customer returning client side at all. Rather it should process the purchase when the server-to-serve

6. Buyer to check their mobile phone and go to VIPPS app to approve the transaction.

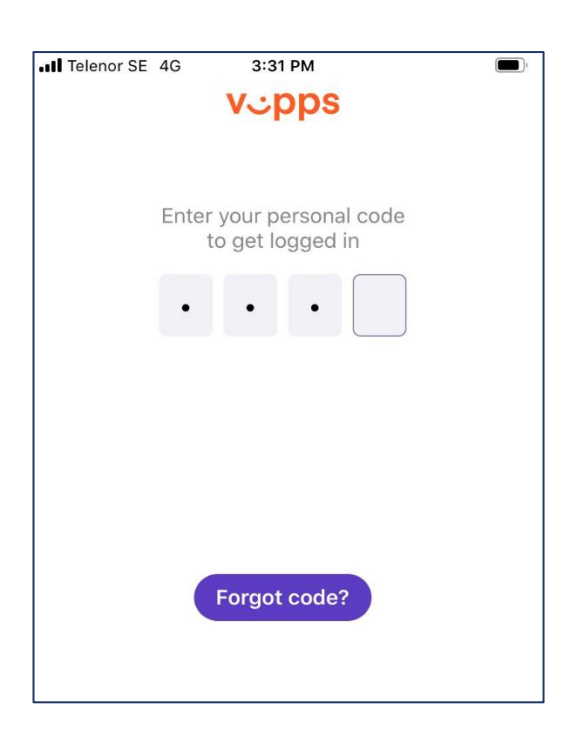

7. Initiated payment request resides in VIPPS app.Buyer can choose the card number( if wallet has been added with more than one card) and approves the transaction by swiping the authorise button.

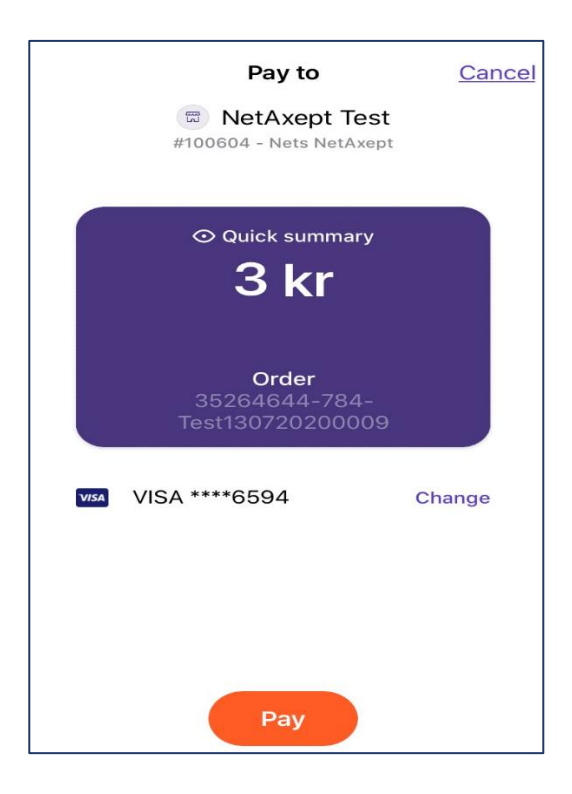

8. Buyer can see the transaction authorised on the VIPPS app.

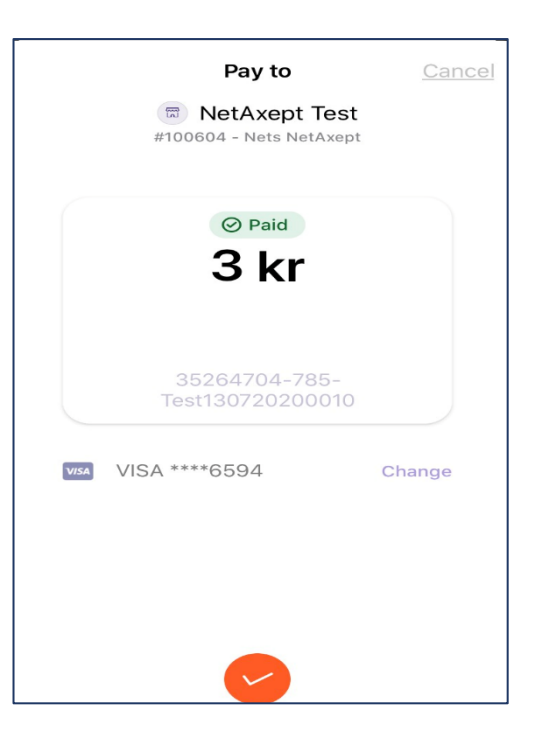

#### <span id="page-9-0"></span>4.3. Transaction details in Netaxept Merchant Portal

9. During the approval process, Netaxept automatically authorizes the payment. If the authorization is accepted by the Issuer, Buyer receives a receipt in VIPPS app showing the approval of the payment. The Buyer can save this receipt or send it to the desired email address. Please note, that this is not an official receipt. The official receipt the Buyer should receive from your online store site as they normally do. Merchant can view the authorised Transaction in their Netaxept Merchant login portal.

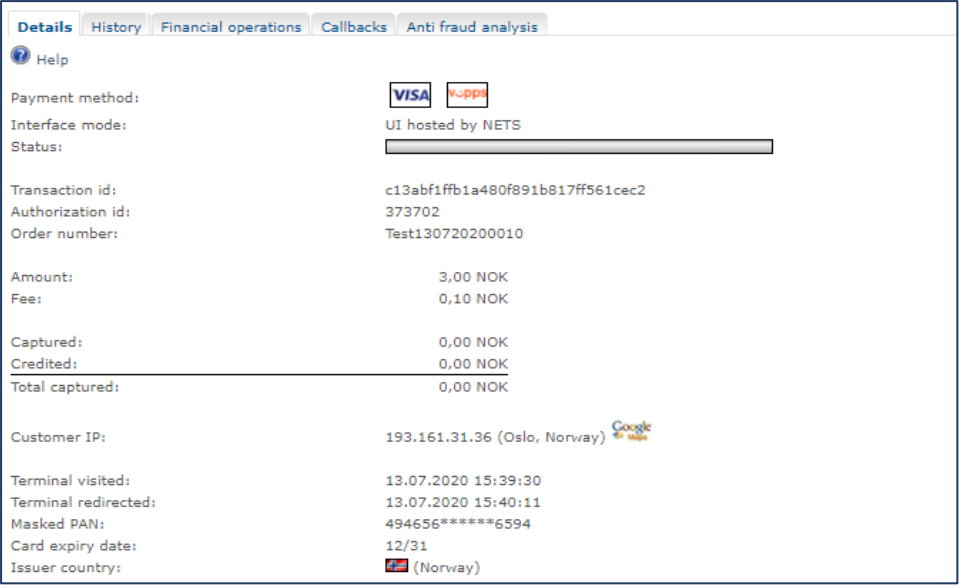

Netaxept Merchant login→ Transaction page→ Transaction details

10. When the order is shipped, Merchant need to capture the payment either via Netaxept API by doing Process (CAPTURE) call or manually via Netaxept Admin. Merchant can see the transaction status colour bar turned into green post capture process call.

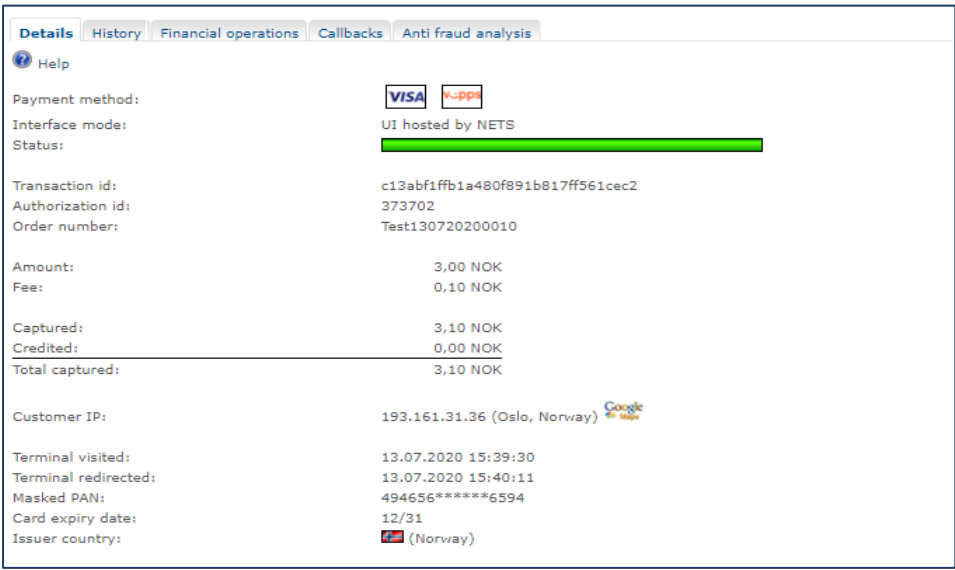

- 11. After the capture is done, the order amount is withdrawn from the Buyer's payment card linked to the VIPPS app and settled to your company's account in the same settlement batch and within the same timeframe as your regular card payments.
- 12. The Buyer will see the payment as pending in the VIPPS app until the online store sends the goods and withdraws the money from the payment card after which, it will be shown as completed.
- 13. In case, Merchant prefers to refund the transaction, they need to credit the transaction via Netaxept API by doing process (CREDIT) call or Manually via Netaxept Admin. Merchant can see the transaction status colour bar turned into pink post credit process call.

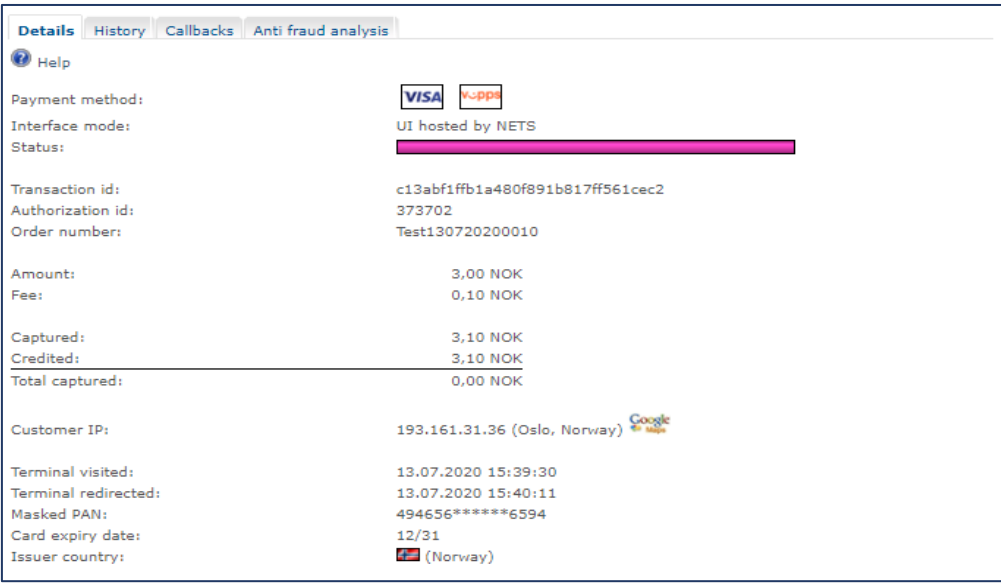

14. In case, Merchant prefers to cancel the transaction, they need to perform transaction cancellation via Netaxept API by doing process (ANNUL) call or manually via Netaxept Admin. Merchant can see the transaction status colour bar turned into red, post Annul process call.

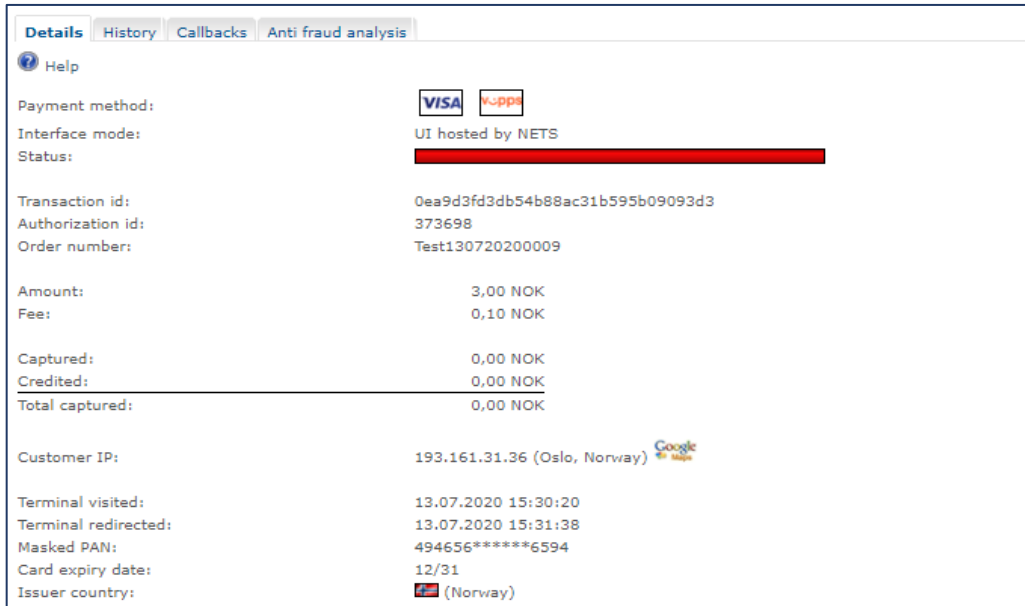

15. Merchant can see the Transaction history on Netaxept Merchant portal.

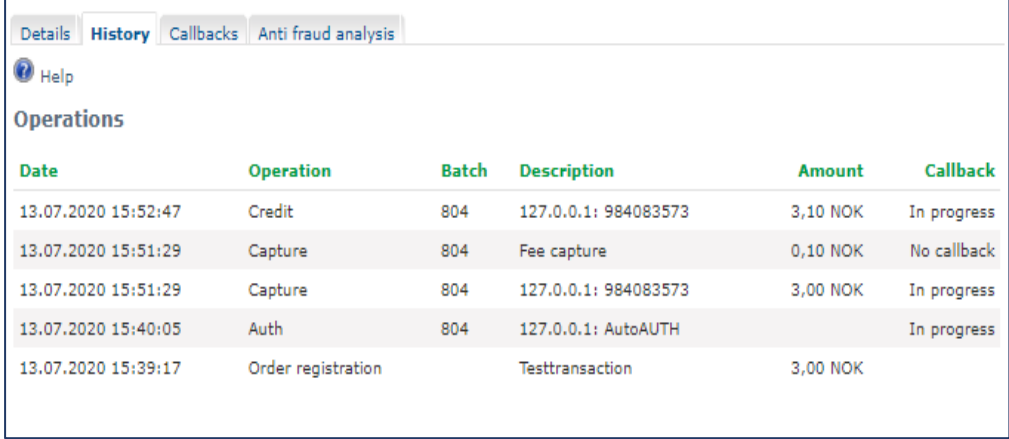

#### <span id="page-12-0"></span>4.4. Unique order number for VIPPS transactions.

Merchant should use unique order number for VIPPS transactions. Otherwise transactions will get declined at VIPPS side. In order to overcome this issue, we have an option at Netaxept side to set the VIPPS transaction order number as unique. Merchant to contact<https://shop.nets.eu/sv/web/partners/contact>for further assistance.

#### <span id="page-12-1"></span>4.5. Transaction flow in App switching

This is applicable only for Merchants with SDK app.

 When transaction is performed in Merchant App, Merchant should ensure register call should contain the following parameters for app switch.

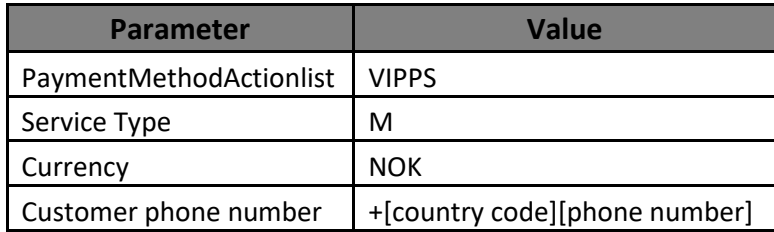

Refer Register call API: <https://shop.nets.eu/sv/web/partners/register>

#### Transaction flow is given below

- $\checkmark$  Initiate the transaction in Merchant App
- $\checkmark$  App switch to VIPPS app
- $\checkmark$  Buyer pay to authorise the transaction and VIPPS switch back to Merchant app.

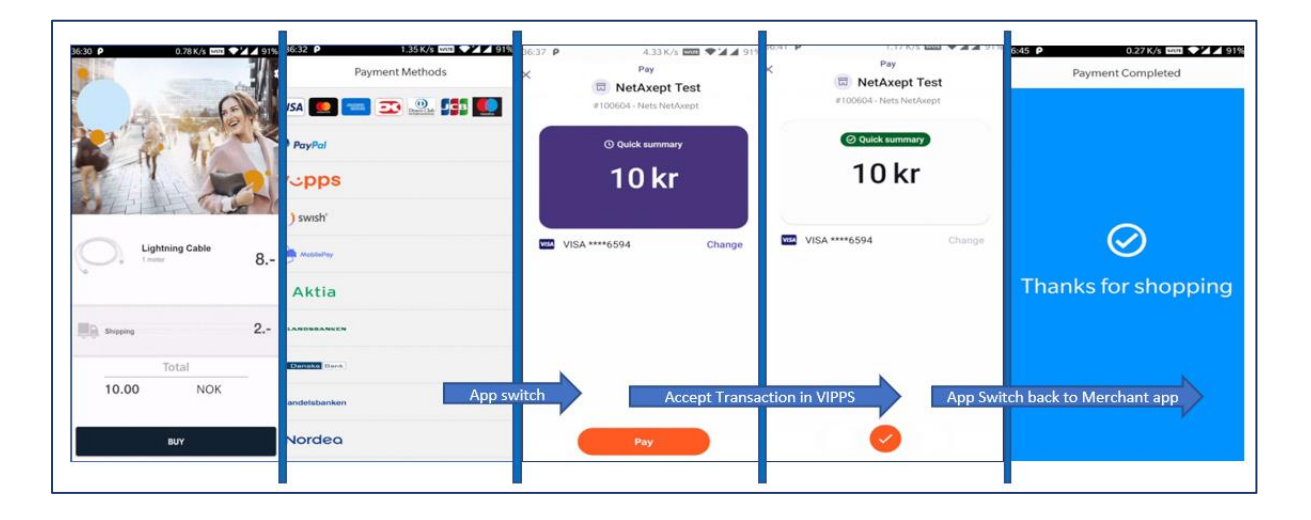

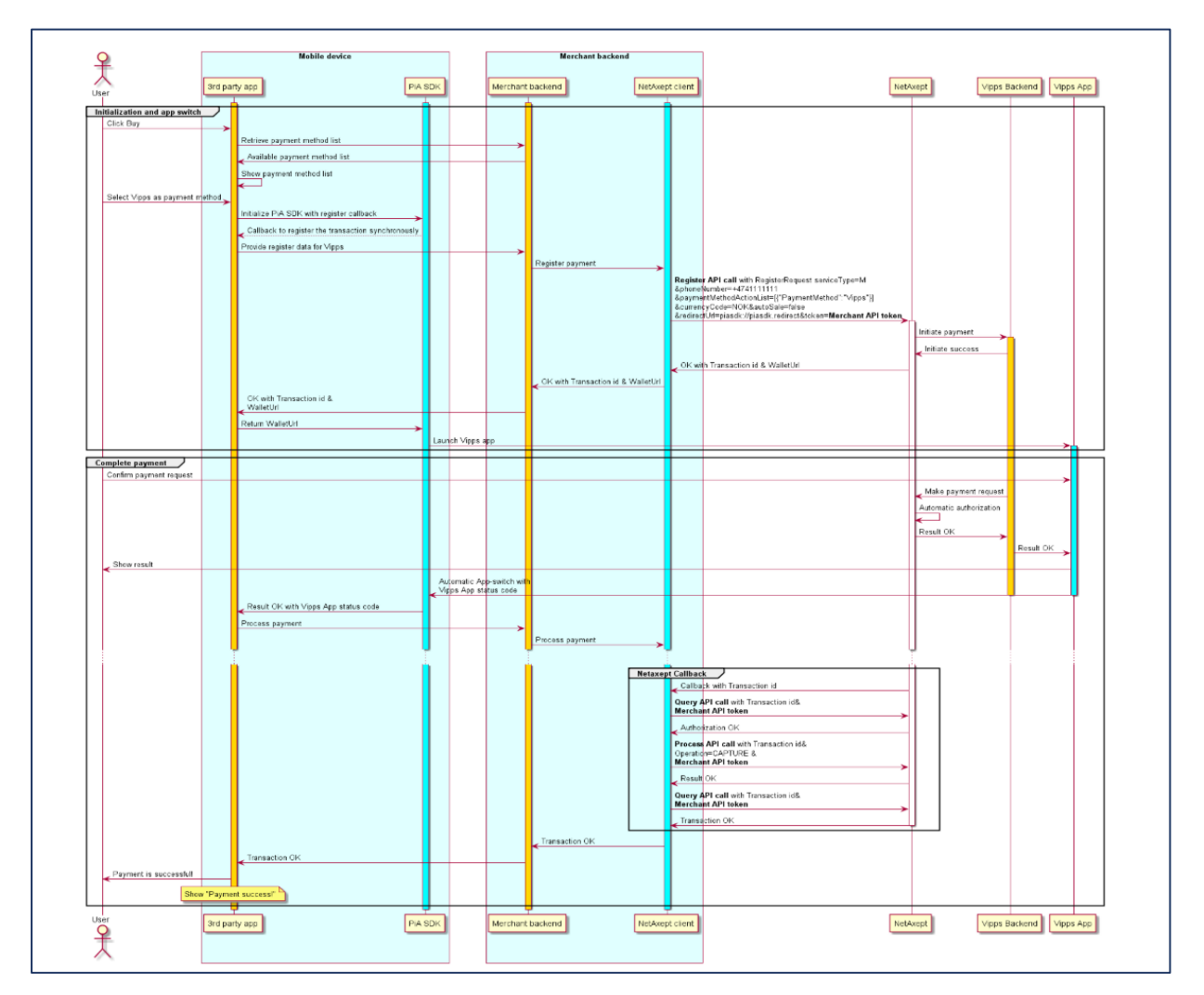

#### <span id="page-14-0"></span>4.6. Is APP parameter in Register call

Few Merchants do not prefer to store the customer phone number as part of GDPR requirement. However, to perform App switch, customer phone number is Mandatory parameter to pass in Register call. To overcome this issue, Netaxept introduced isApp parameter, which shall be passed in Register call.

Below given matrix explains when isApp & customer phone number parameters are passed in Register call and its respective output.

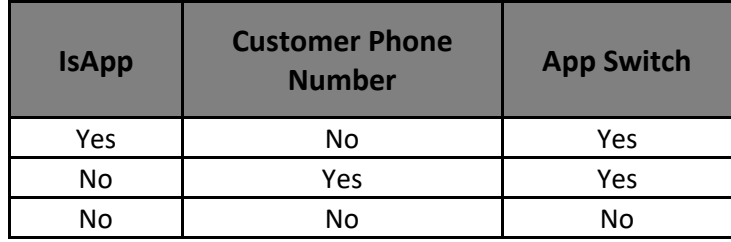

### <span id="page-14-1"></span>5. Settlements and pricing

#### <span id="page-14-2"></span>5.1 Settlement batch and identification

Payments done via VIPPS Online will be processed as regular card payments in Netaxept, and therefore they will be included in the same settlement batch files as the other card payments. Also, because payment via VIPPS is equal to card payment, the timeframe when the money is settled into your company's account will be the same as for regular card payments.

For the time being you are not able to view and track which transactions were made via VIPPS Online, and which are regular card payments. Instead, Netaxept payments done via VIPPS Online will be shown as the underlying card. We will add identification so that card payments done via Vipps Online can be recognized in Netaxept Admin Transaction list and Details page, and in Query API call. It is possible to fetch reports and search payments in "Advanced transaction search" section as well.

#### <span id="page-15-0"></span>5.2 Pricing

Using VIPPS Online is an additional paid payment method for the Merchant. It means that you will be invoiced certain fees as an addition to the regular Netaxept monthly and transaction fees.

- $\checkmark$  The monthly fee for each month you have VIPPS active in Netaxept Admin
- $\checkmark$  The transaction fee for each successful VIPPS transaction

Fees are applicable only for payments done in Netaxept production environment, not in Netaxept test environment.

Payments done via VIPPS are considered as regular card payments, also the acquiring prices remain the same.

Buyers, instead, don't have to pay a fee to use VIPPS for shopping online although you are still able to charge the usual card fee associated with the card which the Buyer uses.